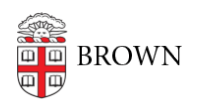

[Knowledgebase](https://ithelp.brown.edu/kb) > [Accounts and Passwords](https://ithelp.brown.edu/kb/accounts-and-passwords) > [Two-Step Verification](https://ithelp.brown.edu/kb/two-step-verification) > [Use Two-Step](https://ithelp.brown.edu/kb/articles/use-two-step-verification-when-traveling) [Verification When Traveling](https://ithelp.brown.edu/kb/articles/use-two-step-verification-when-traveling)

## Use Two-Step Verification When Traveling

Stephanie Obodda - 2024-03-18 - [Comments \(0\)](#page--1-0) - [Two-Step Verification](https://ithelp.brown.edu/kb/two-step-verification)

If You Have a Smartphone

A smartphone can be used to verify your login while traveling **even if you do not have a data or internet connection**. Here's how:

- 1. Open the Duo Mobile app
- 2. Tap on the Brown logo and a passcode will be displayed.
- 3. The displayed code is a one-time use code that you can use as a passcode. In the Duo login screen, select "Duo Mobile passcode" to enter the code.

## $C$  Back

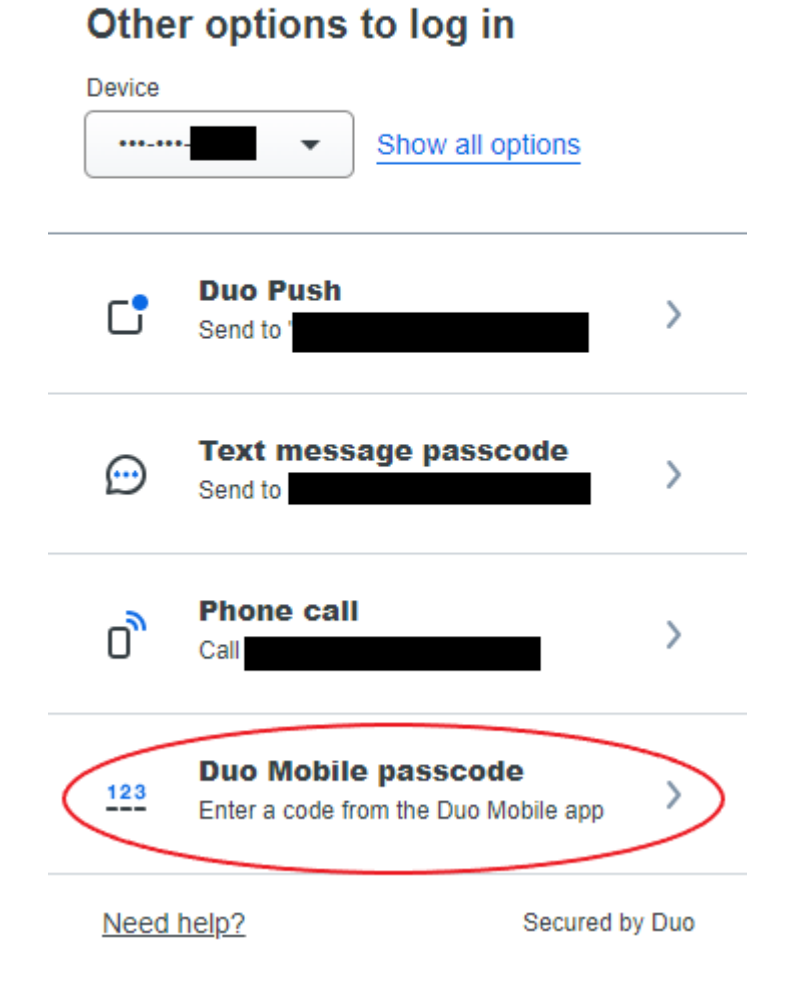

- Again, this does NOT require any data or connectivity, **it can be done when your phone is offline**.
- If you change your SIM card to an international SIM, this method of using two-step will continue to work without additional setup. However, other methods (like texting or phone call) will understandably stop working if you have a new SIM card.

If You Have an International Number

You can register for Brown's Two-Step Verification with an international number.

It should be entered with  $a + in$  front of the country code. For example, a German number may look like this:

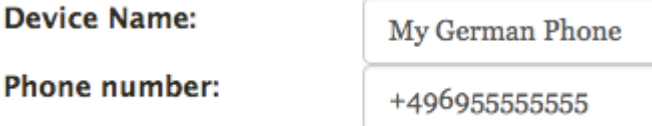

Related Content

- [Methods of Verification for Two-Step](https://ithelp.brown.edu/kb/articles/methods-of-verification-for-two-step)
- [Use Two-Step Verification with a Token](https://ithelp.brown.edu/kb/articles/use-two-step-verification-with-a-token)